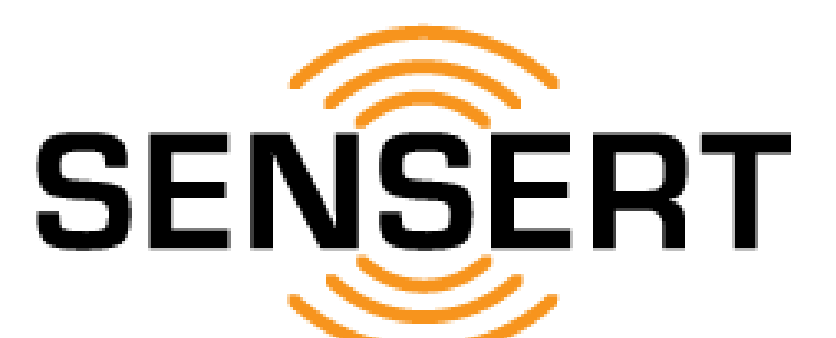

## **Remote Process Monitoring & Alerts**

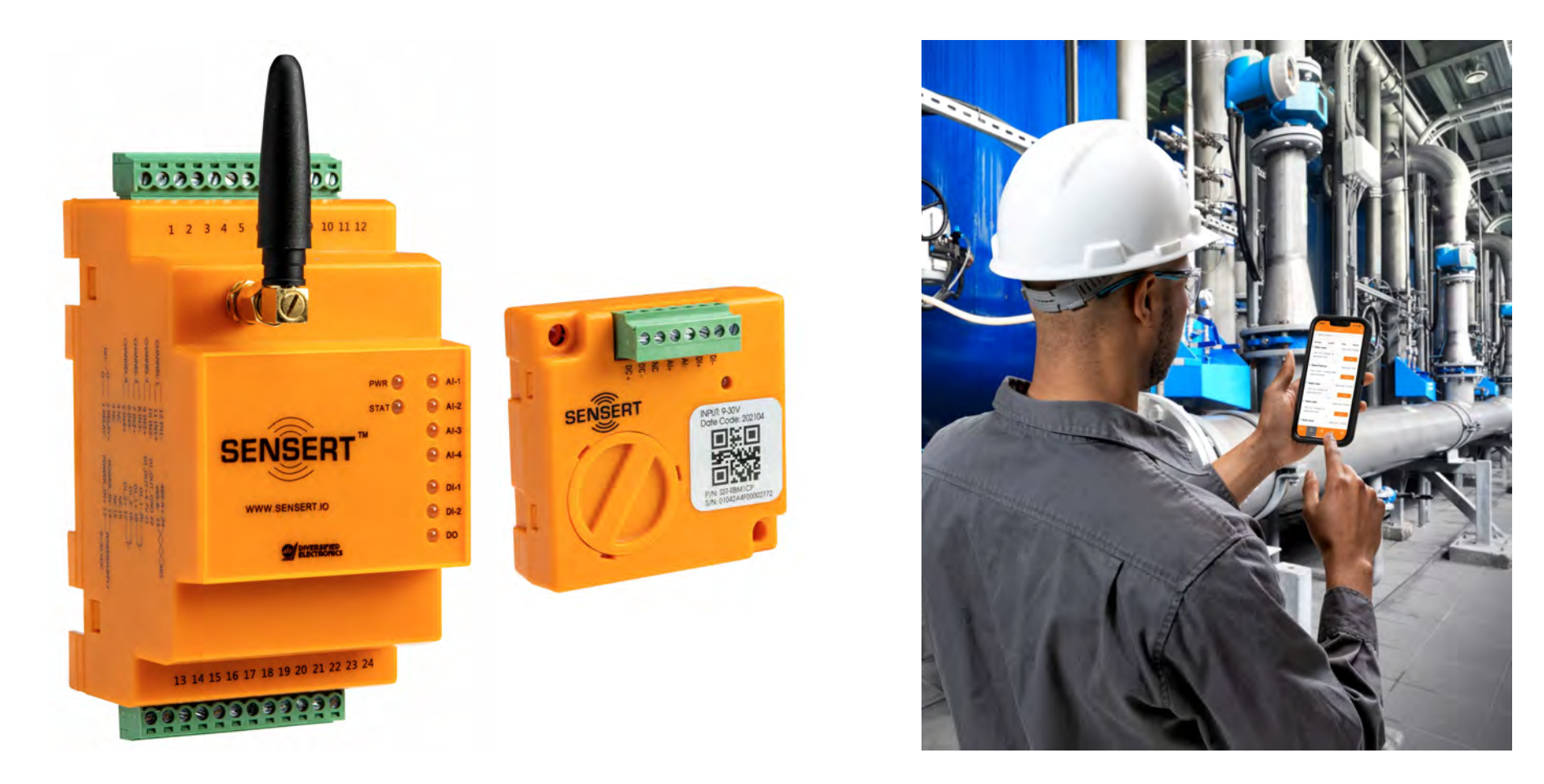

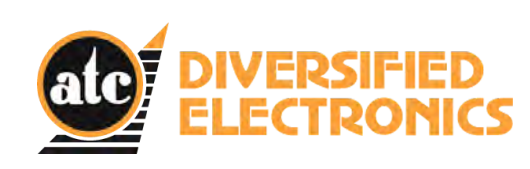

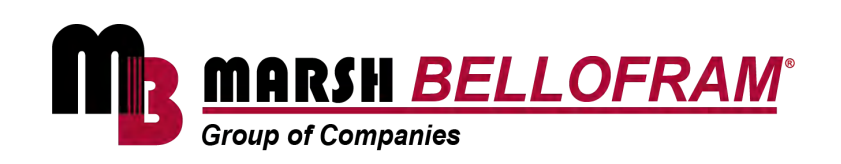

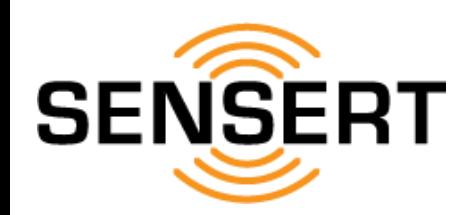

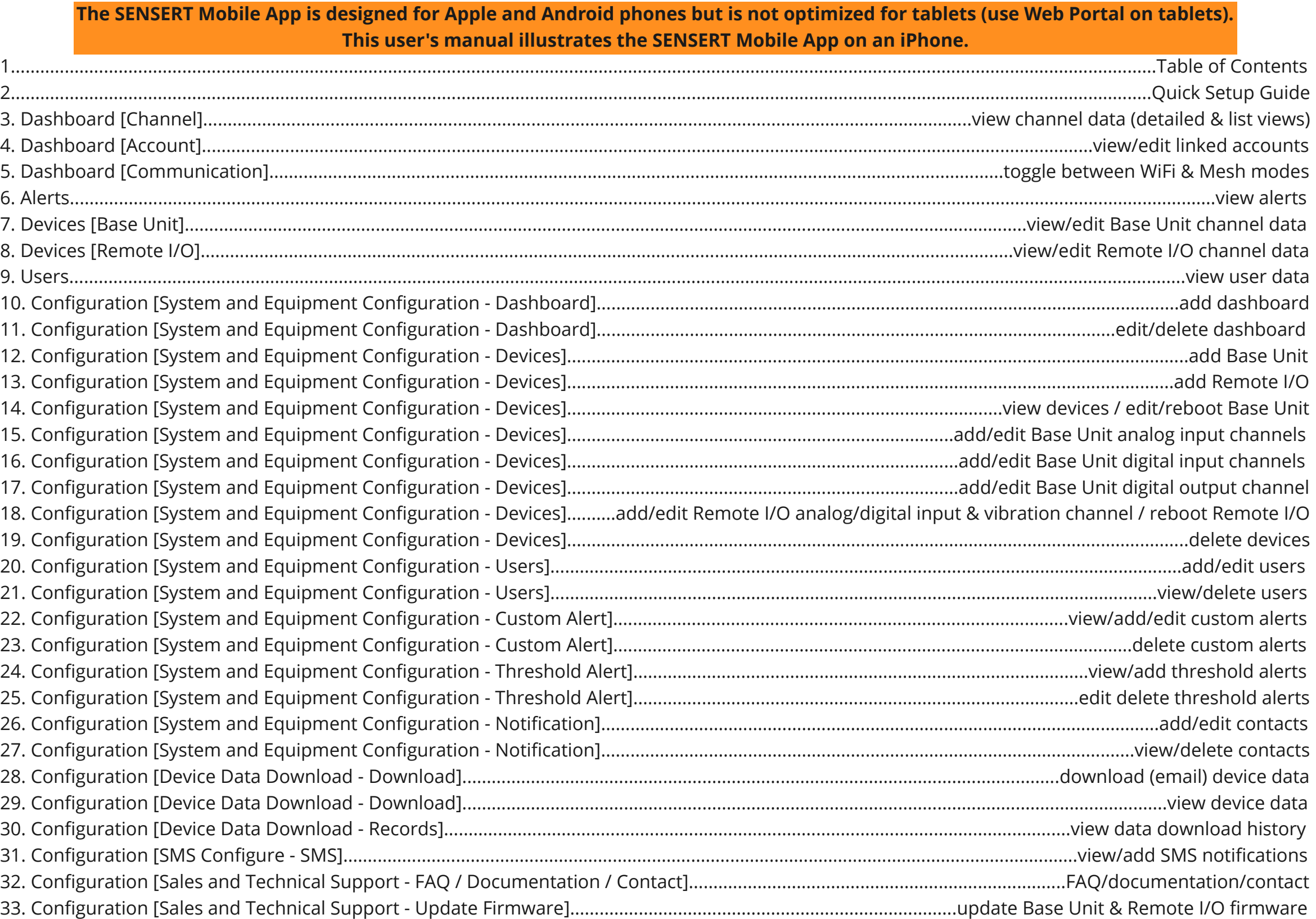

<span id="page-2-0"></span>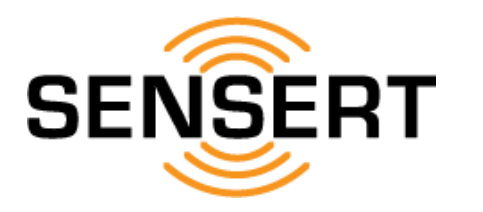

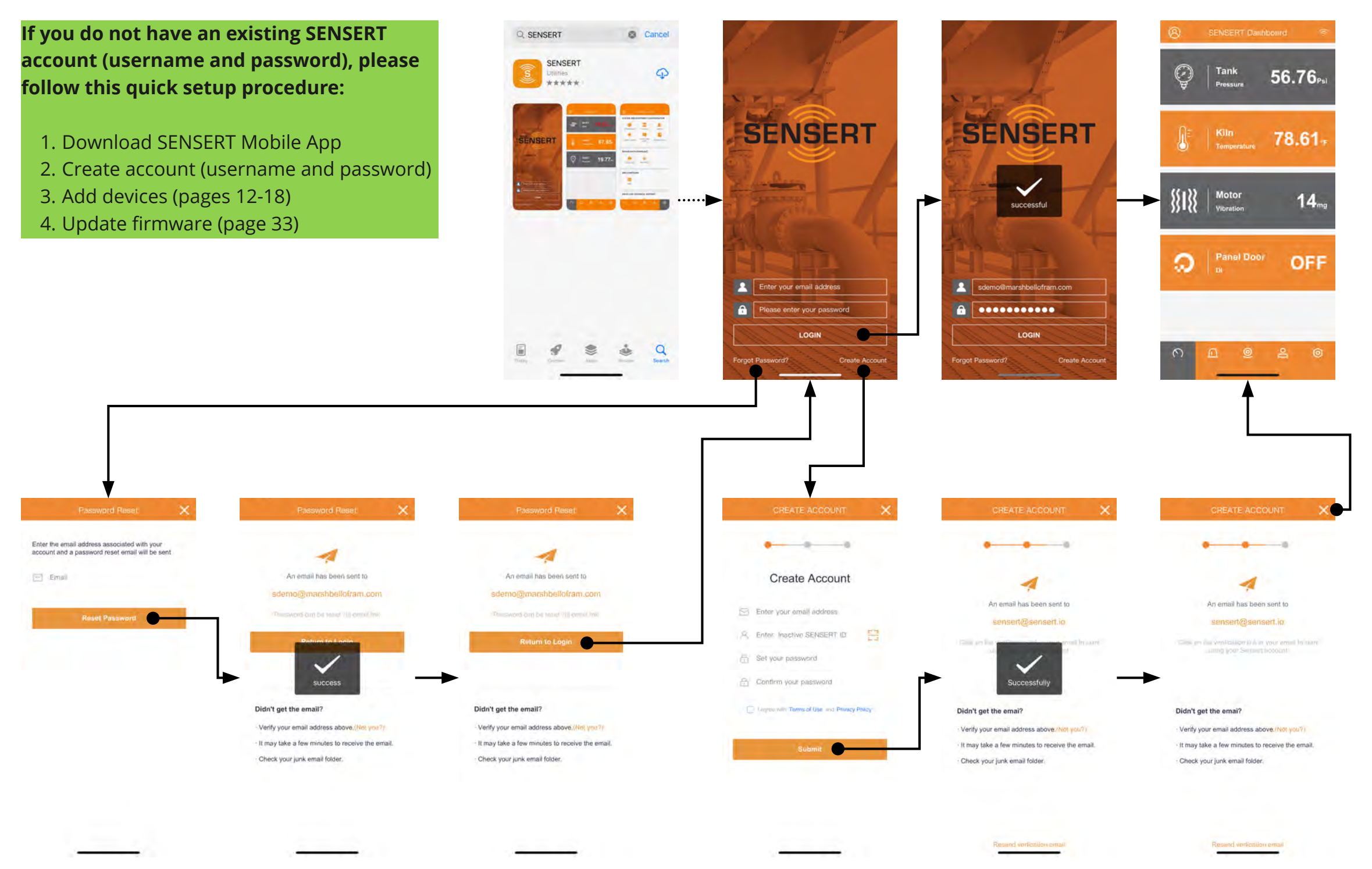

<span id="page-3-0"></span>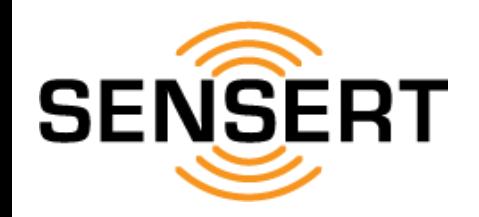

### **Dashboard [Channel] view channel data (detailed & list views)**

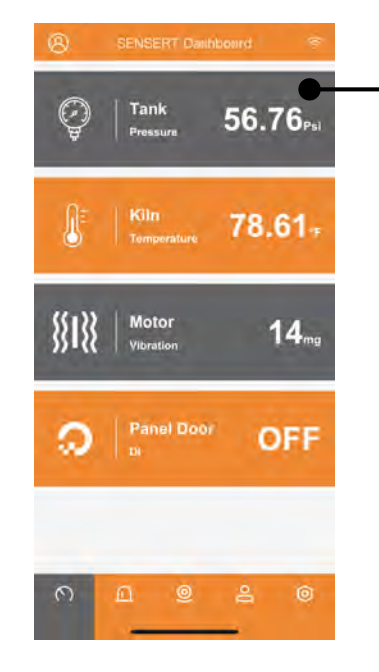

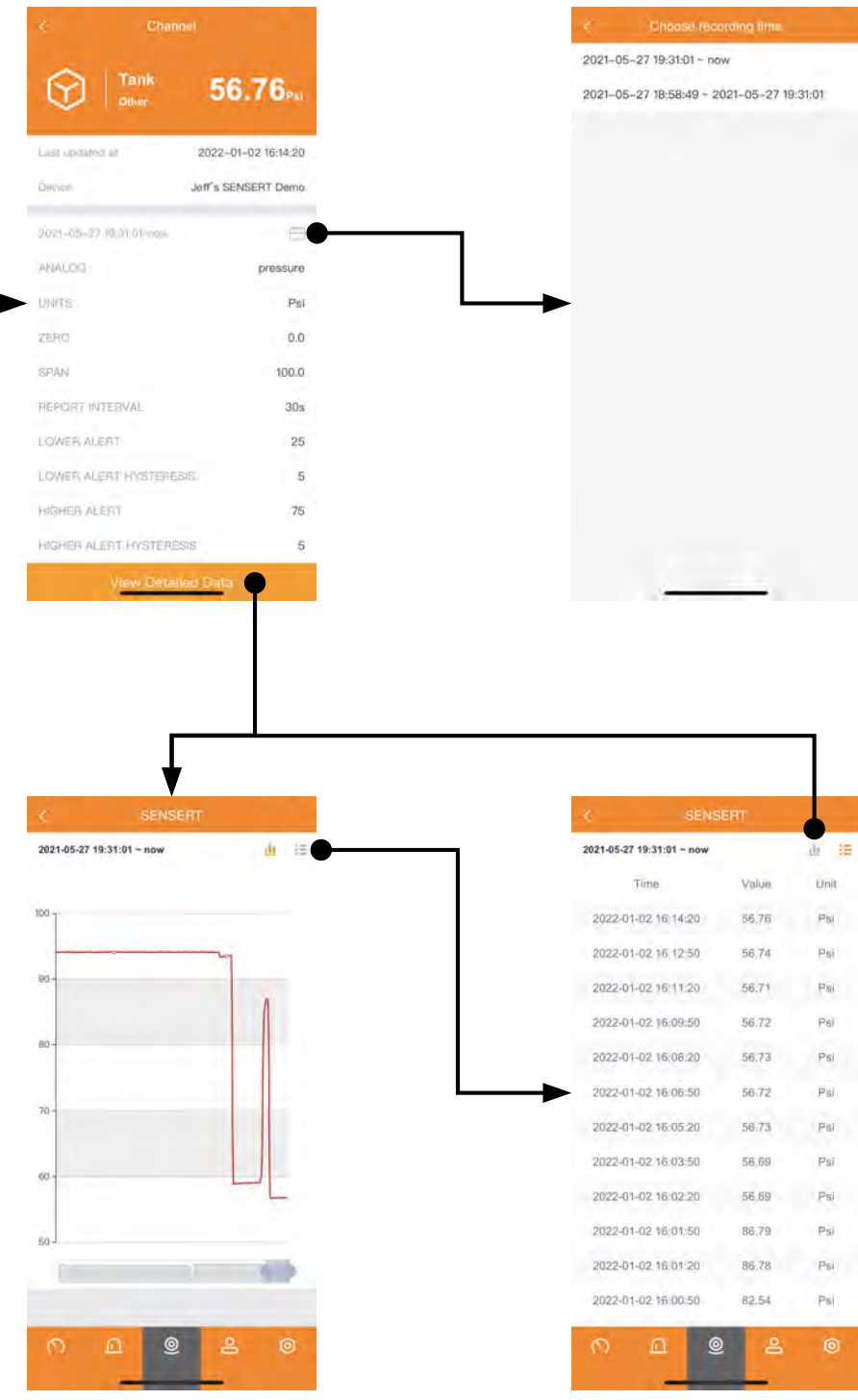

<span id="page-4-0"></span>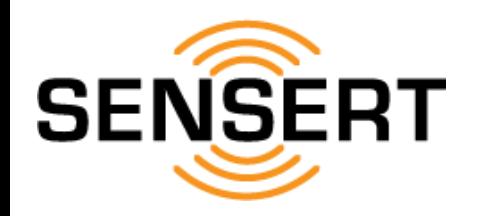

#### **Dashboard [Account] view/edit linked accounts**

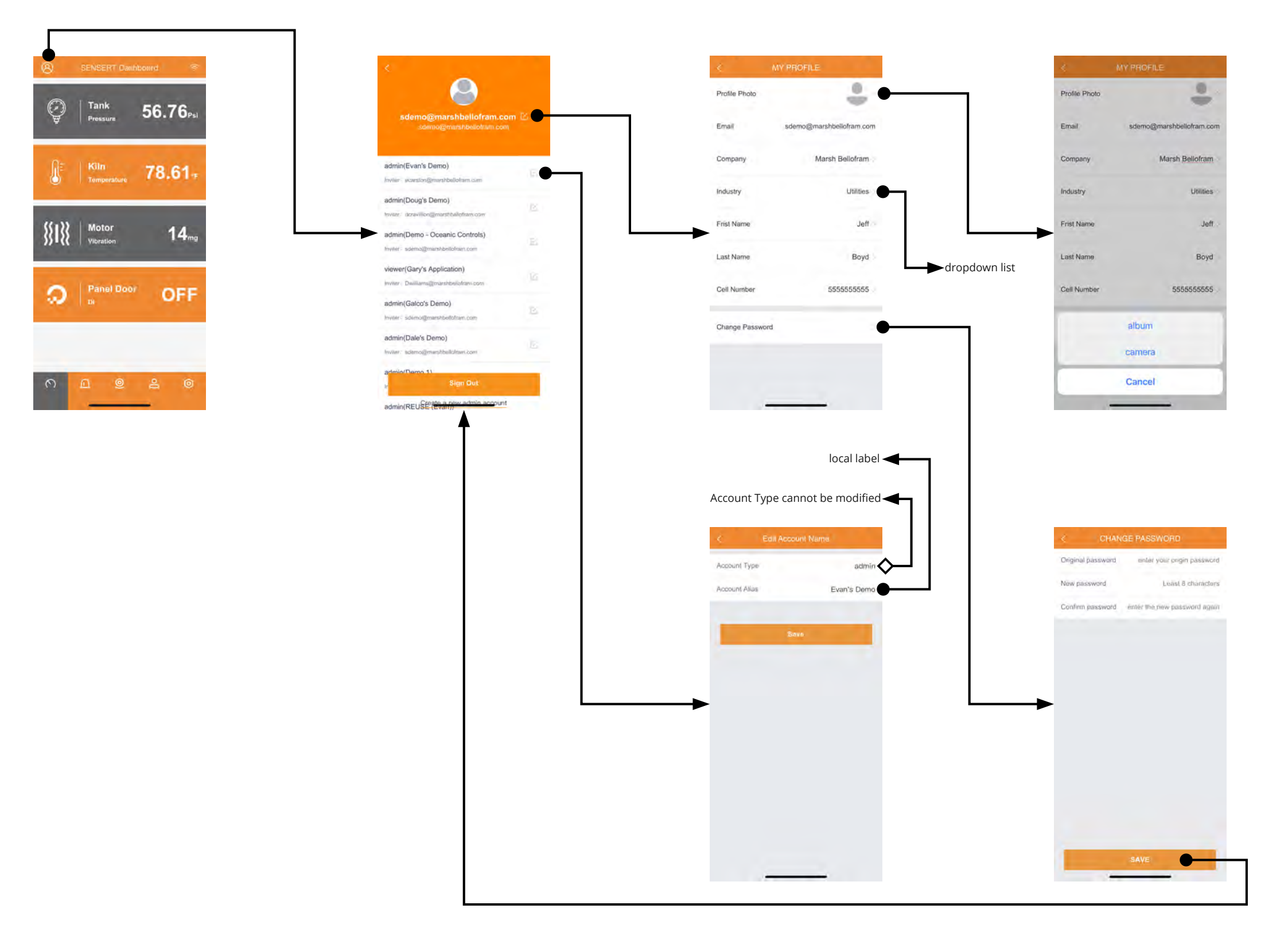

<span id="page-5-0"></span>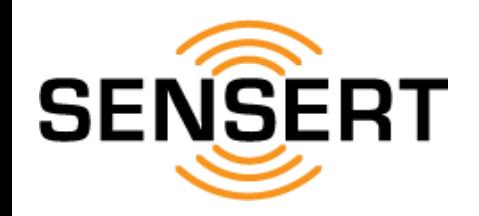

#### **Dashboard [Communication] toggle between WiFi & Mesh modes**

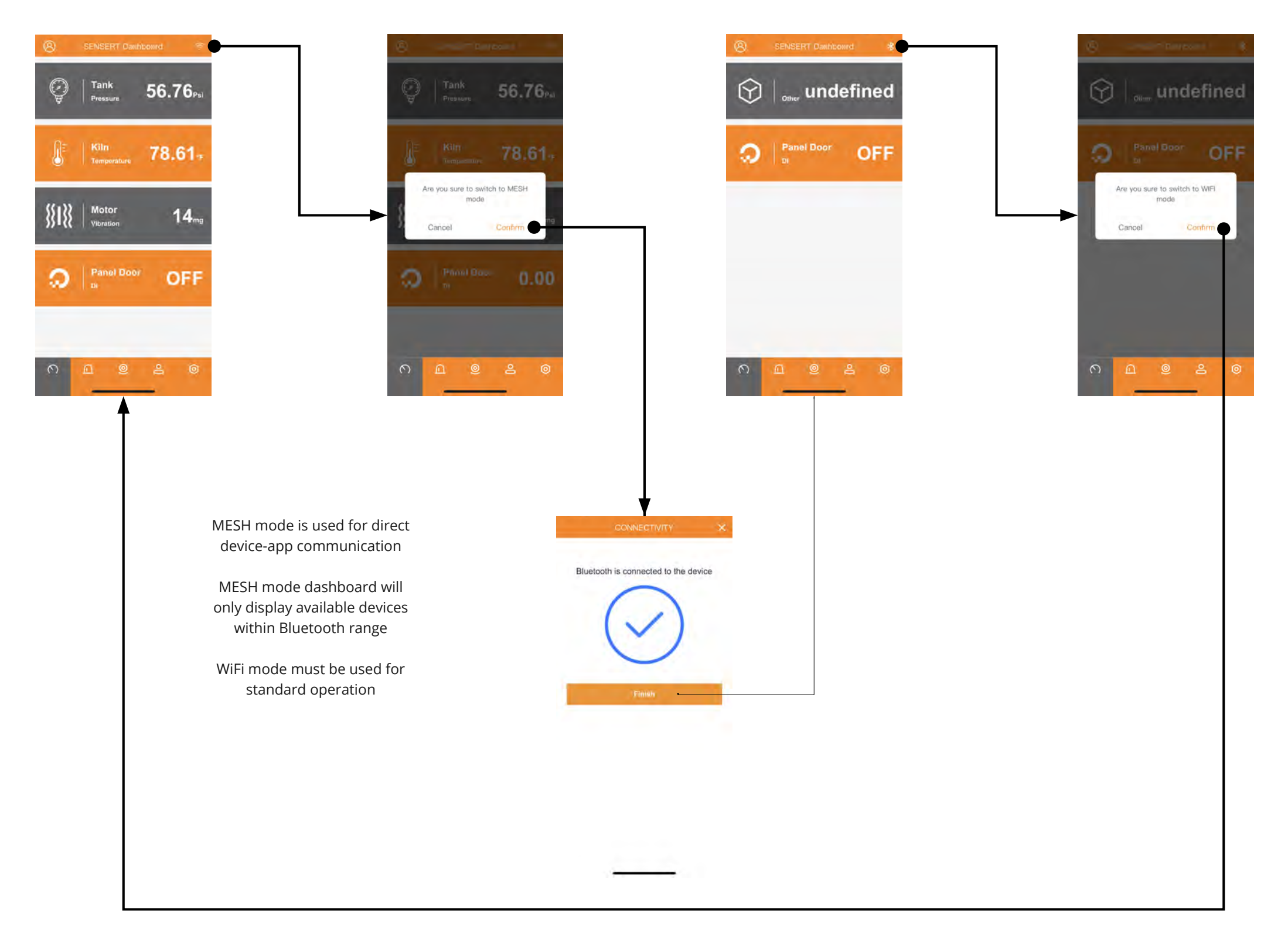

<span id="page-6-0"></span>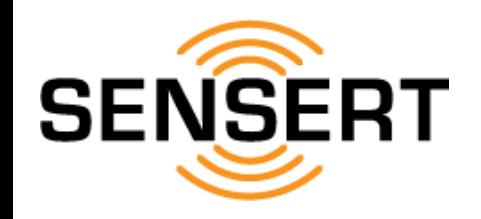

### **Alerts view alerts**

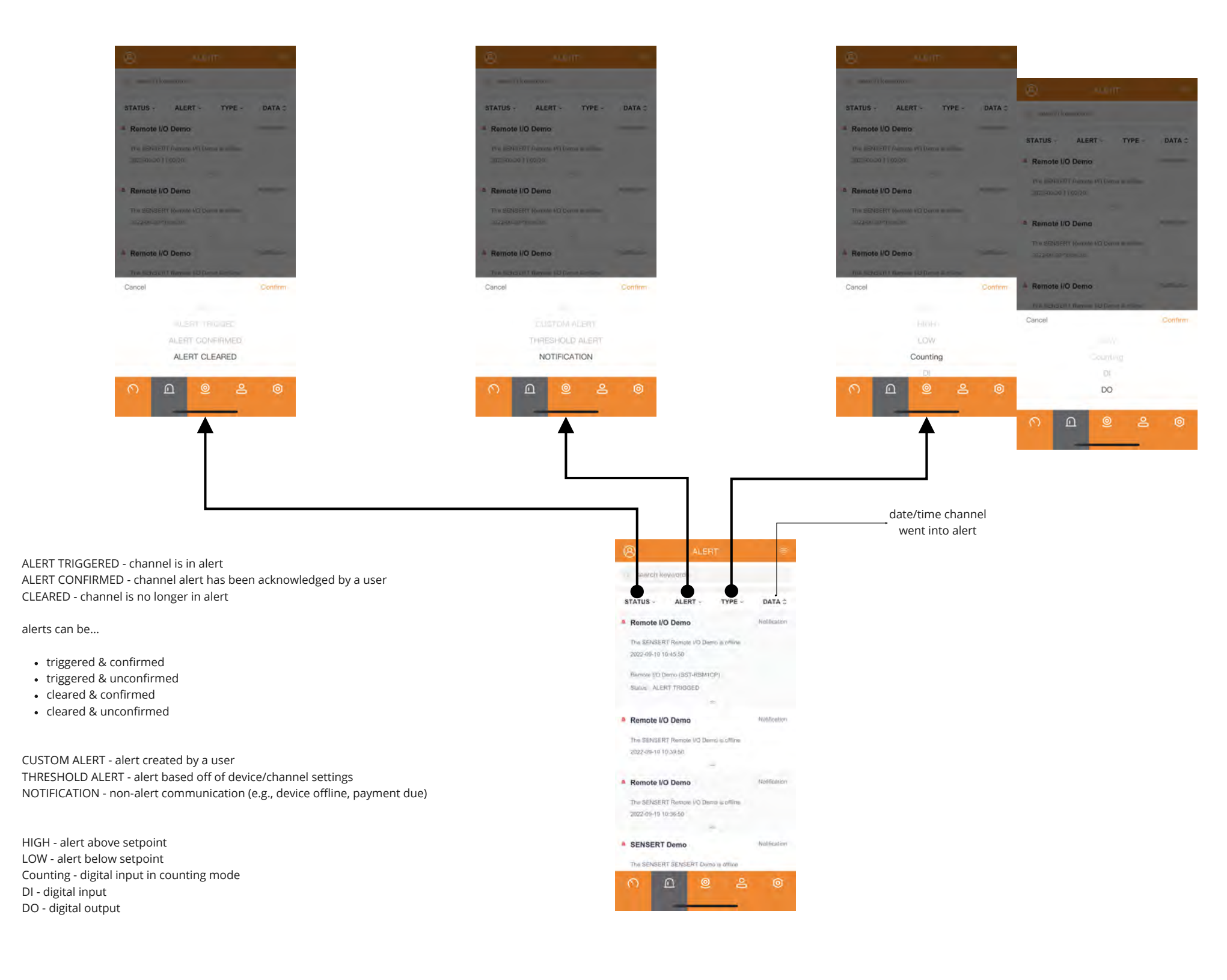

<span id="page-7-0"></span>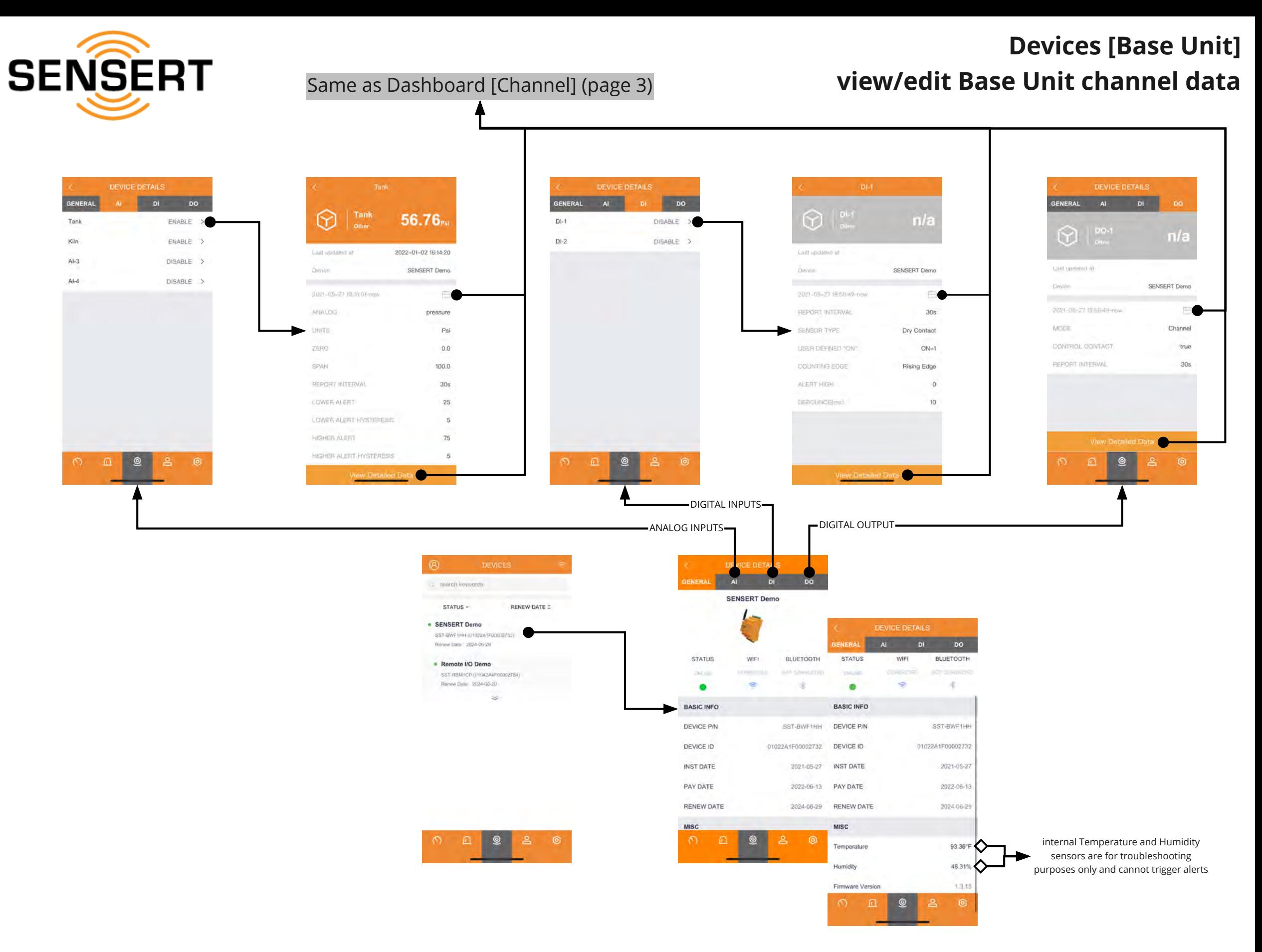

<span id="page-8-0"></span>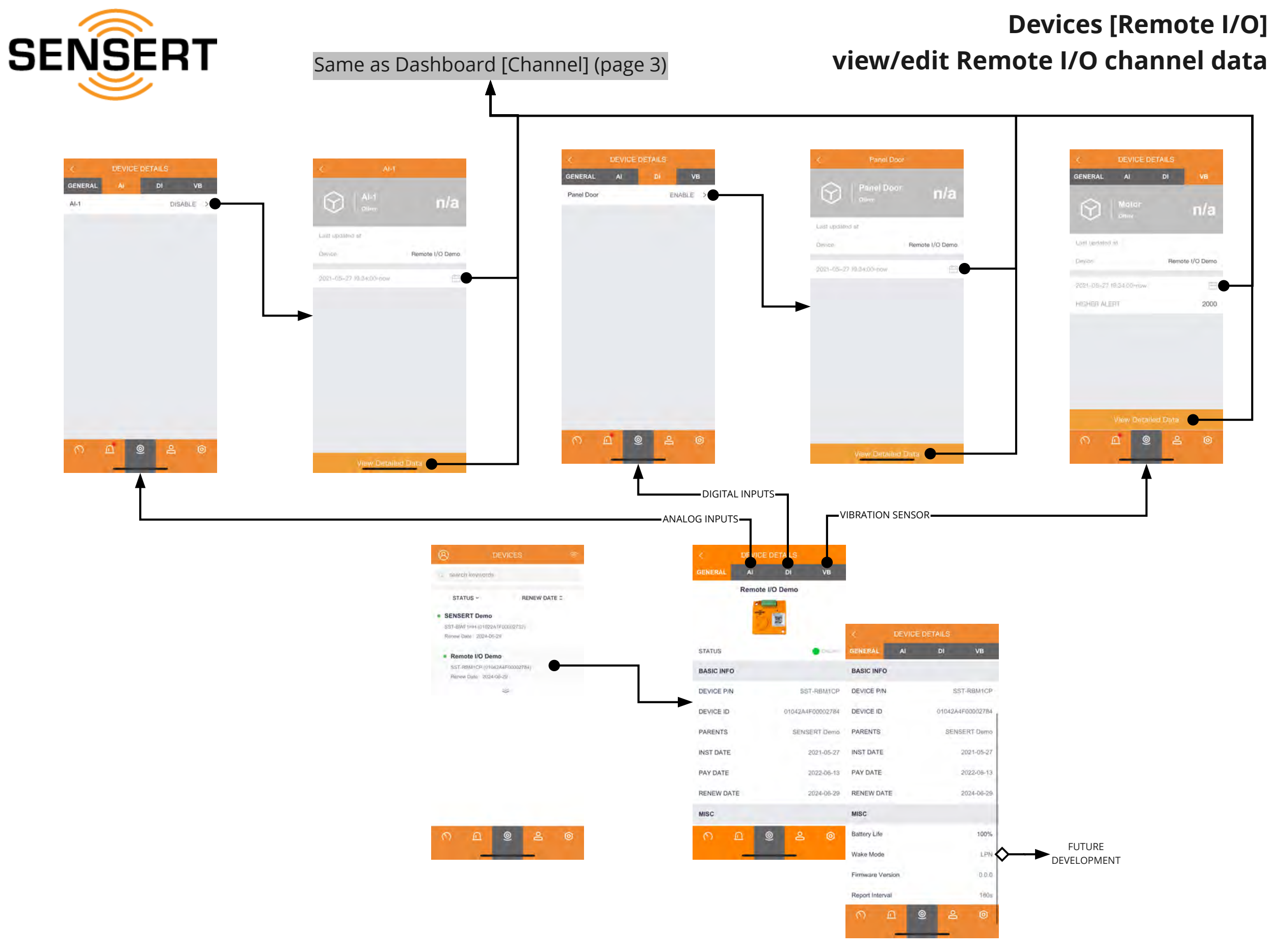

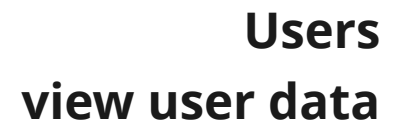

<span id="page-9-0"></span>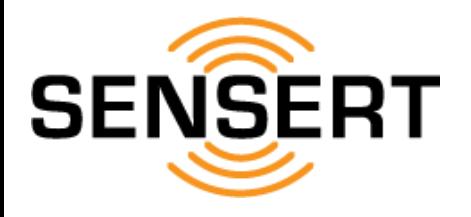

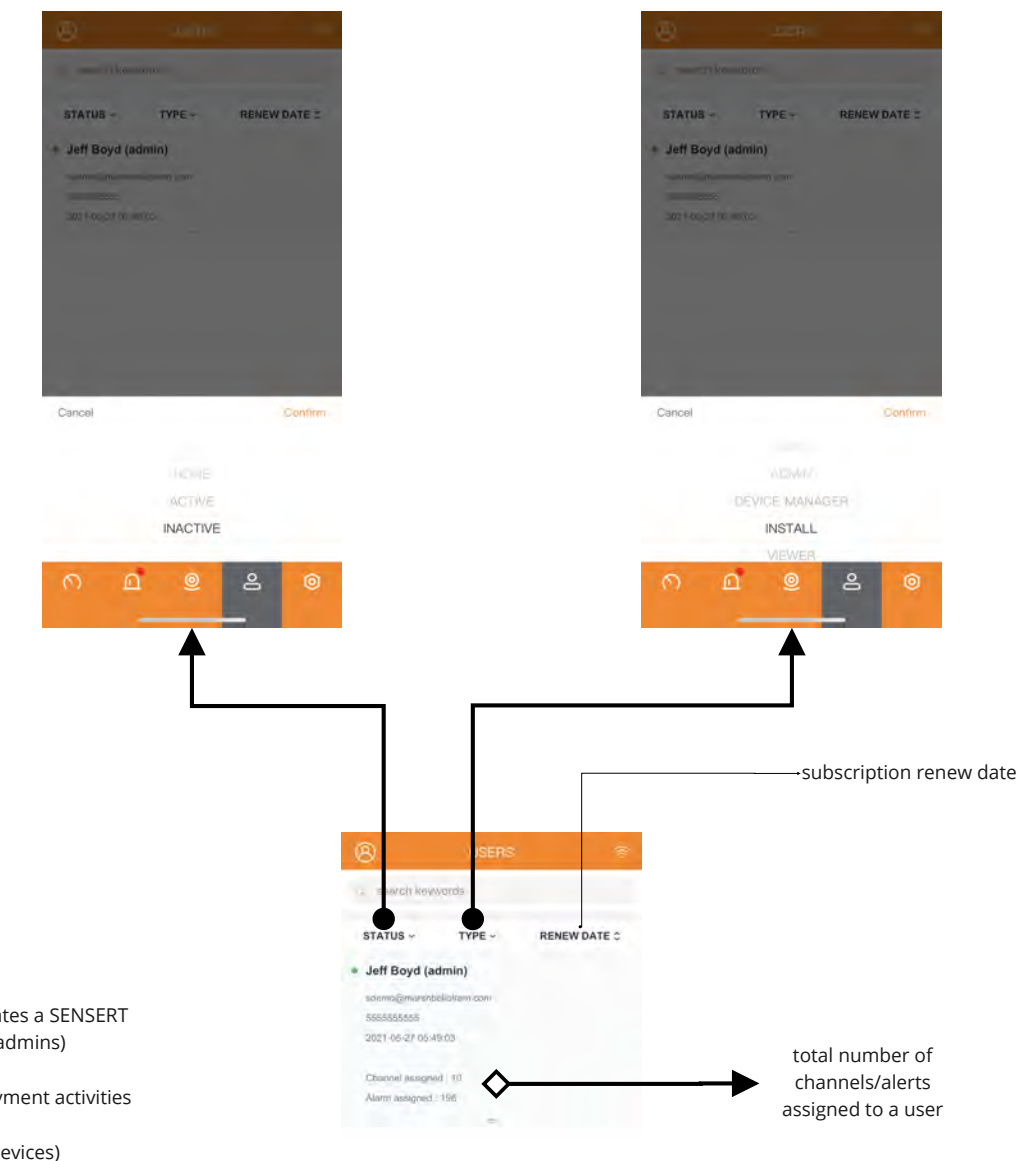

ACTIVE - active user INACTIVE - user that has not yet confirmed his/her account

ADMIN - [Administrator] full account privileges (the user that initially creates a SENSERT account will automatically be assigned as an admin and can invite other admins)

DEVICE MANAGER - same privileges as Admin except for subscription payment activities

INSTALLER - only permission to add/edit devices (cannot disable/delete devices)

VIEWER - only permission to view dashboard assigned to him/her

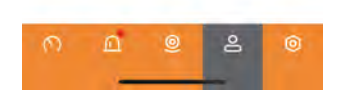

<span id="page-10-0"></span>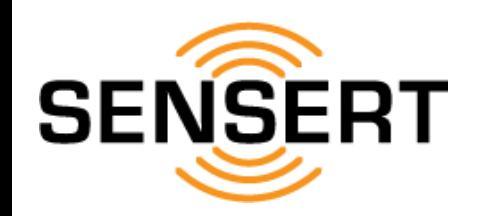

### **Configuration [System and Equipment Configuration - Dashboard] add dashboard**

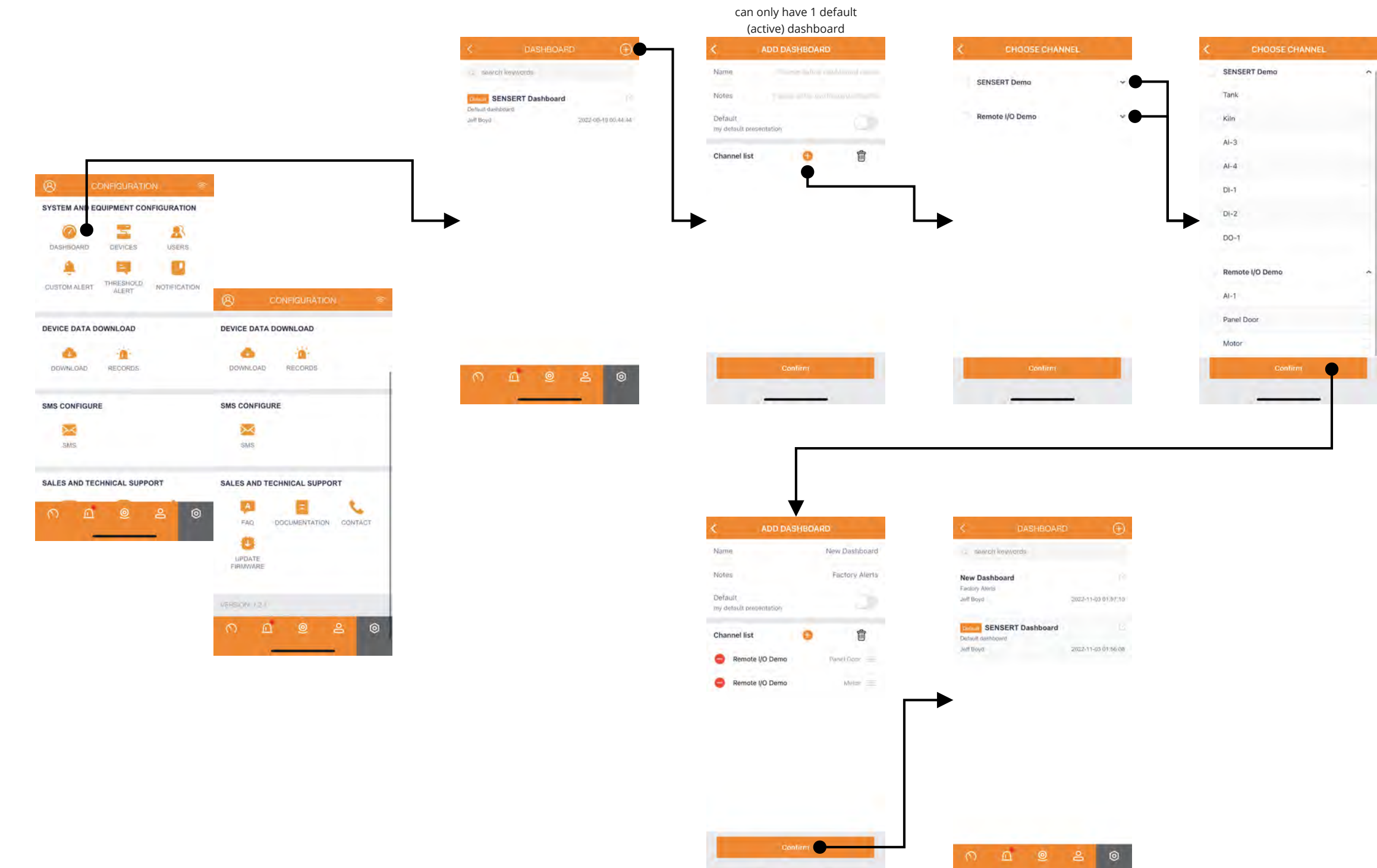

<u>in the company of the company of the company of the company of the company of the company of the company of the company of the company of the company of the company of the company of the company of the company of the comp</u>

<span id="page-11-0"></span>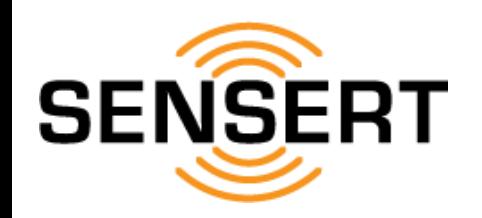

### **Configuration [System and Equipment Configuration - Dashboard] edit/delete dashboard**

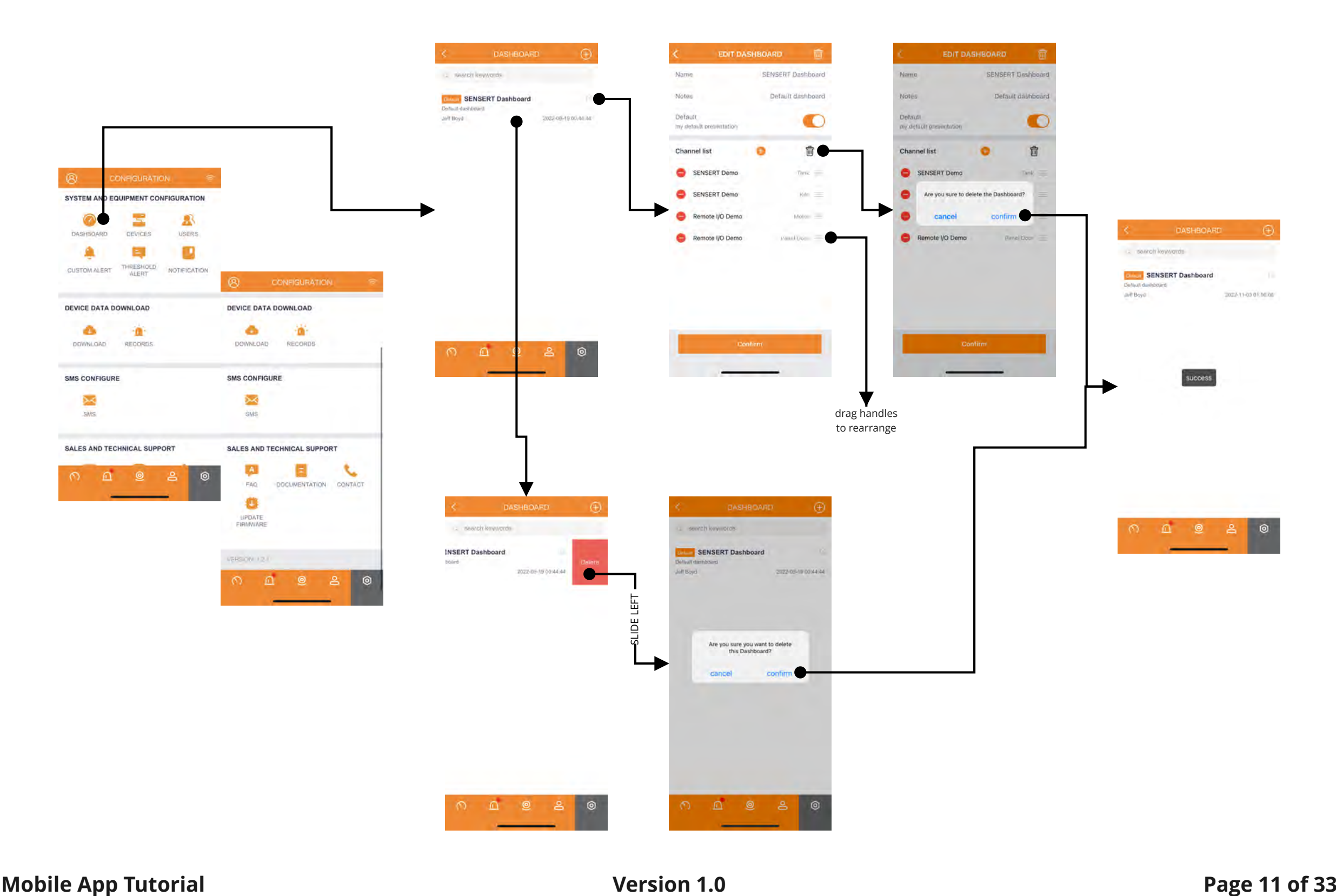

<span id="page-12-0"></span>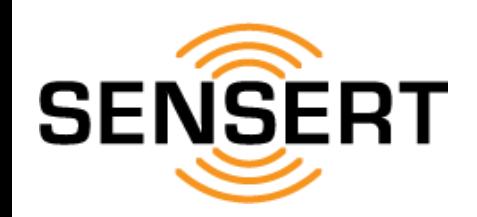

### **Configuration [System and Equipment Configuration - Devices] add Base Unit**

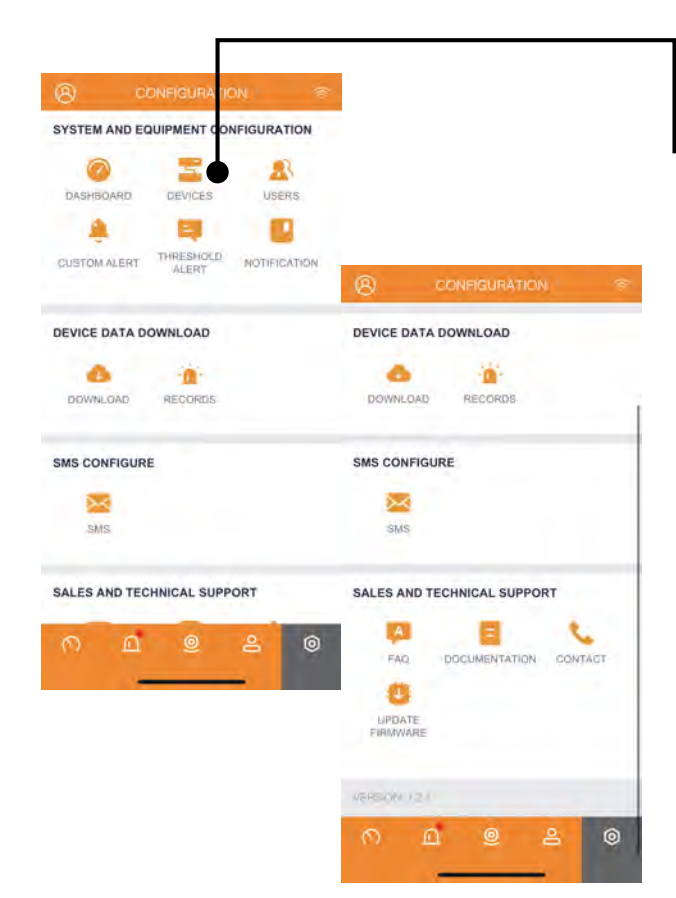

#### ATTNETION ANDROID USERS:

During installation for the first Base Unit, you must allow/confirm all permissions as promoted by the Mobile App. For the location prompt, you must select "Precise". Additionally, the "Nearby devices" permission must be allowed.

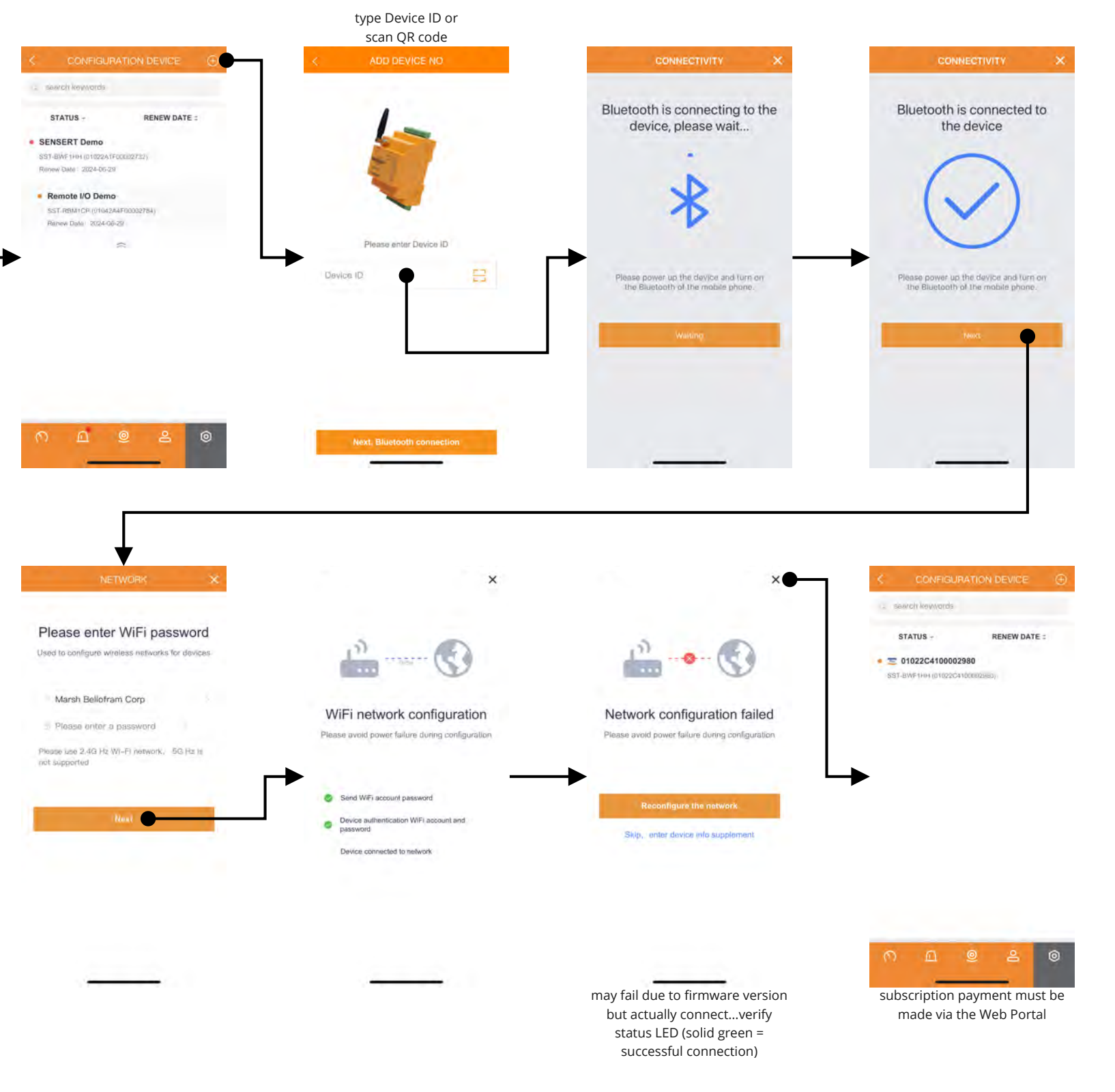

<span id="page-13-0"></span>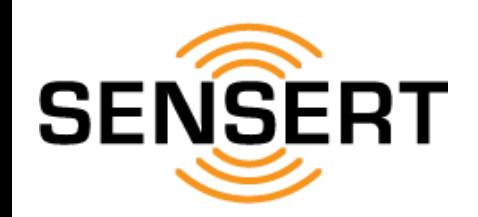

### **Configuration [System and Equipment Configuration - Devices] add Remote I/O**

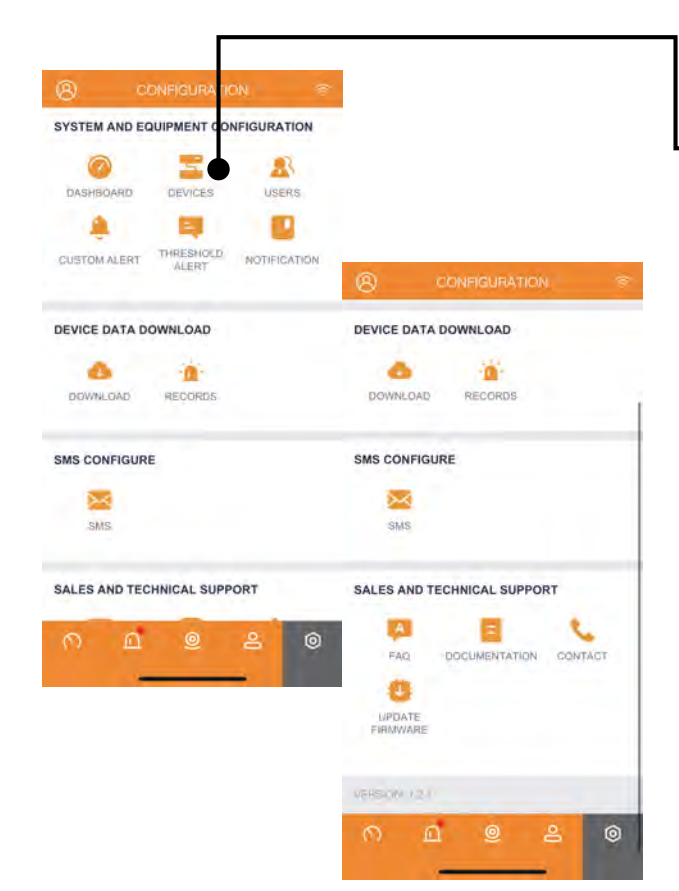

#### ATTNETION ANDROID USERS:

During installation for the first Base Unit, you must allow/confirm all permissions as promoted by the Mobile App. For the location prompt, you must select "Precise". Additionally, the "Nearby devices" permission must be allowed.

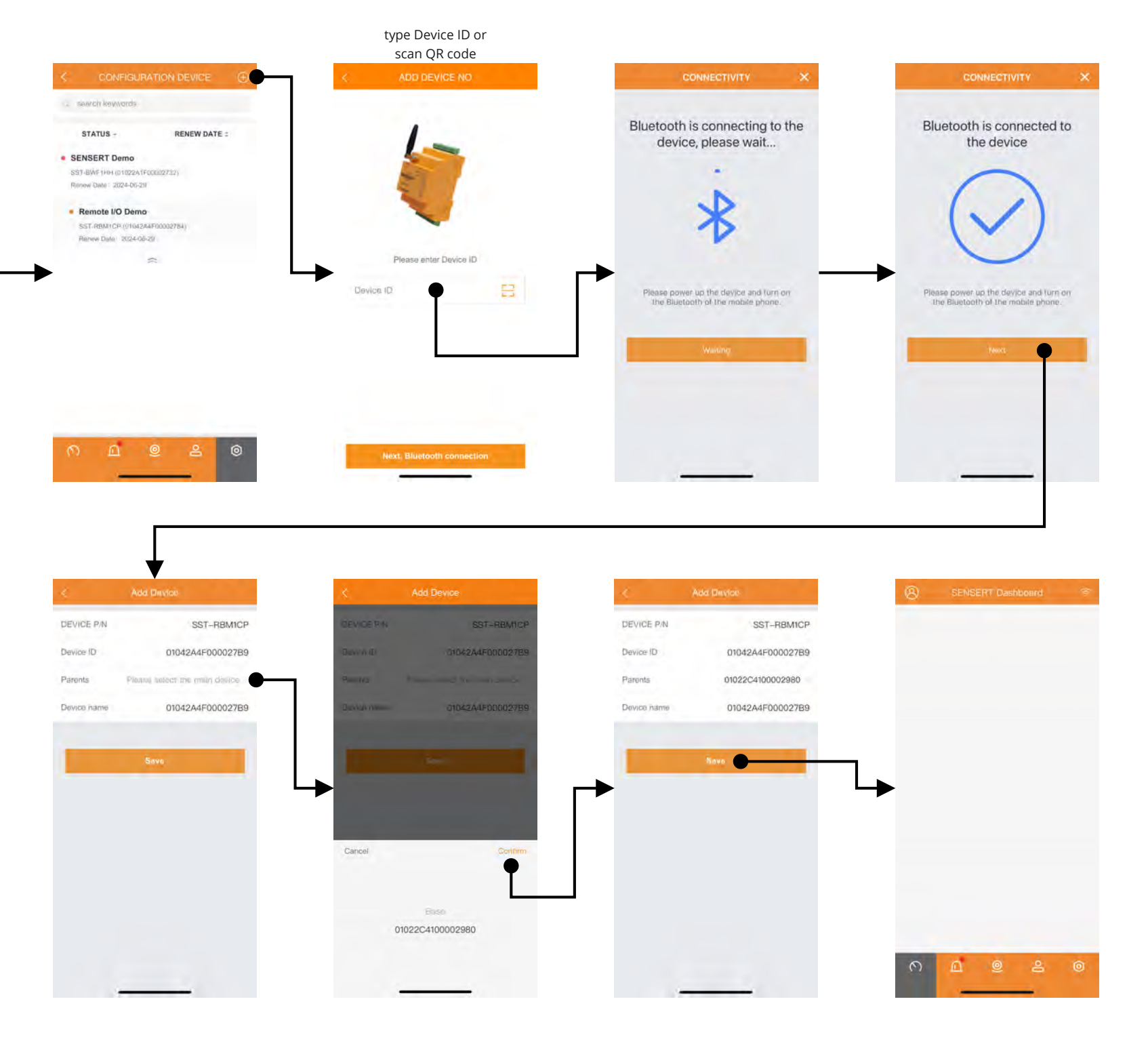

<span id="page-14-0"></span>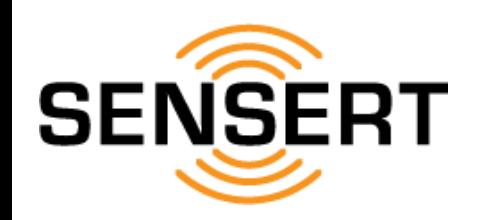

SYSTEM AND EQUIPMENT

E

THRESHOLD

DASHBOAR

CUSTOM ALERY

#### **Configuration [System and Equipment Configuration - Devices] view devices / edit/reboot Base Unit**

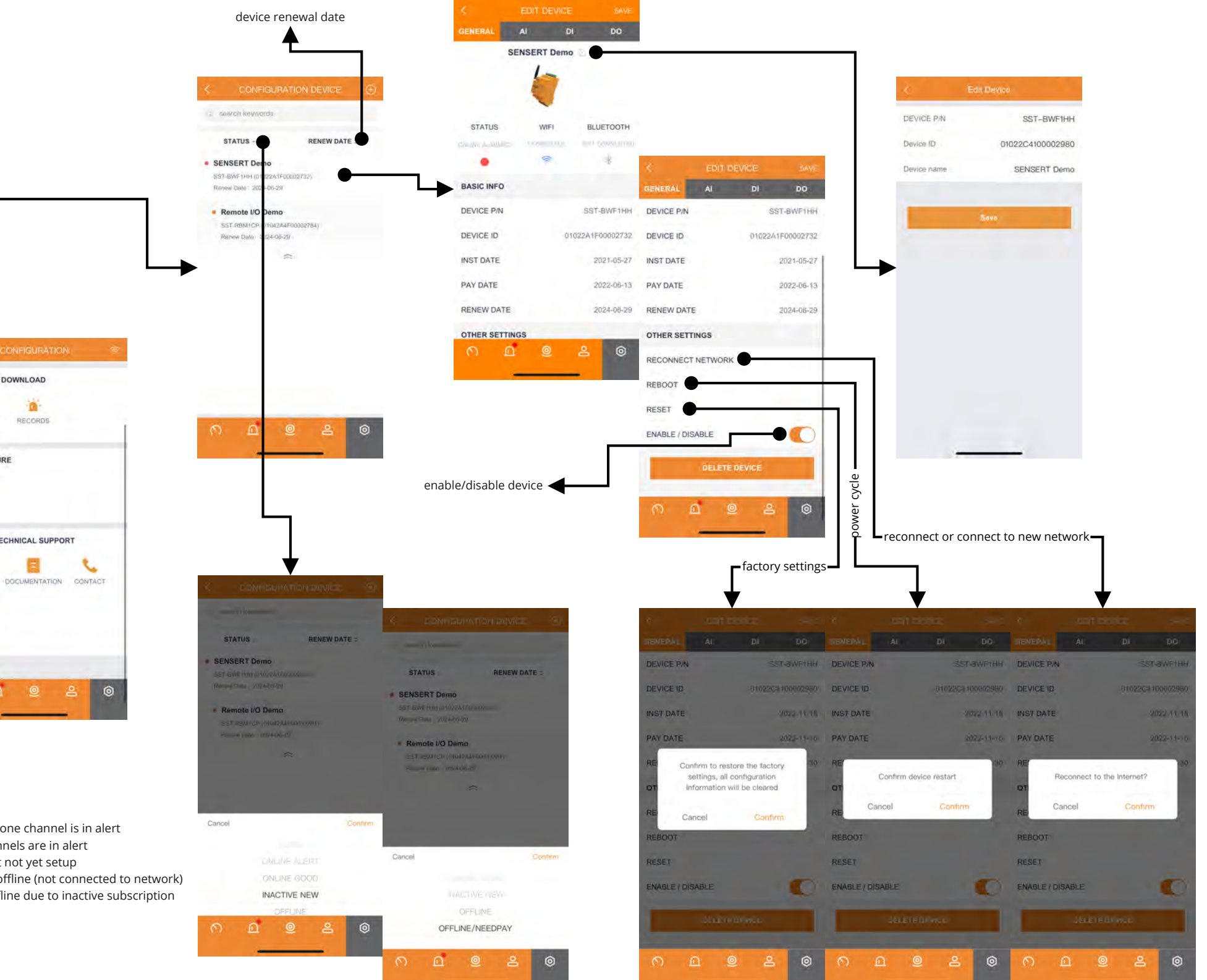

DEVICE DATA DOWNLOAD DEVICE DATA DOWNLOAD A ÷m ۰ 適 RECORDS RECORDS **DOWNLOAD** DOWNLOAD **SMS CONFIGURE SMS CONFIGURE**  $\overline{\phantom{1}}$ ⊠ sive SMS SALES AND TECHNICAL SUPPORT SALES AND TECHNICAL SUPPORT E ⋒ **©** FAQ. DOCUMENTATION CONTACT O UPDATE VERSION 12  $\circ$   $\circ$  $\circ$ 

ONFIGURATION

А

USERS

D

NOTIFICATION

ONLINE ALERT - device is online and at least one channel is in alert ONLINE GOOD - device is online and no channels are in alert INACTIVE NEW - device added to account but not yet setup OFFLINE - device that has been setup but is offline (not connected to network) OFFLINE/NEEDPAY - device is setup but is offline due to inactive subscription

<span id="page-15-0"></span>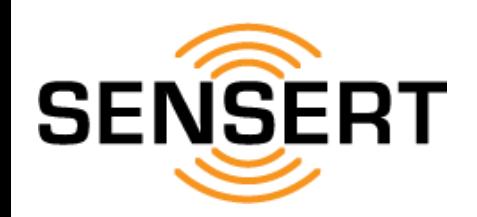

### **Configuration [System and Equipment Configuration - Devices] add/edit Base Unit analog input channels**

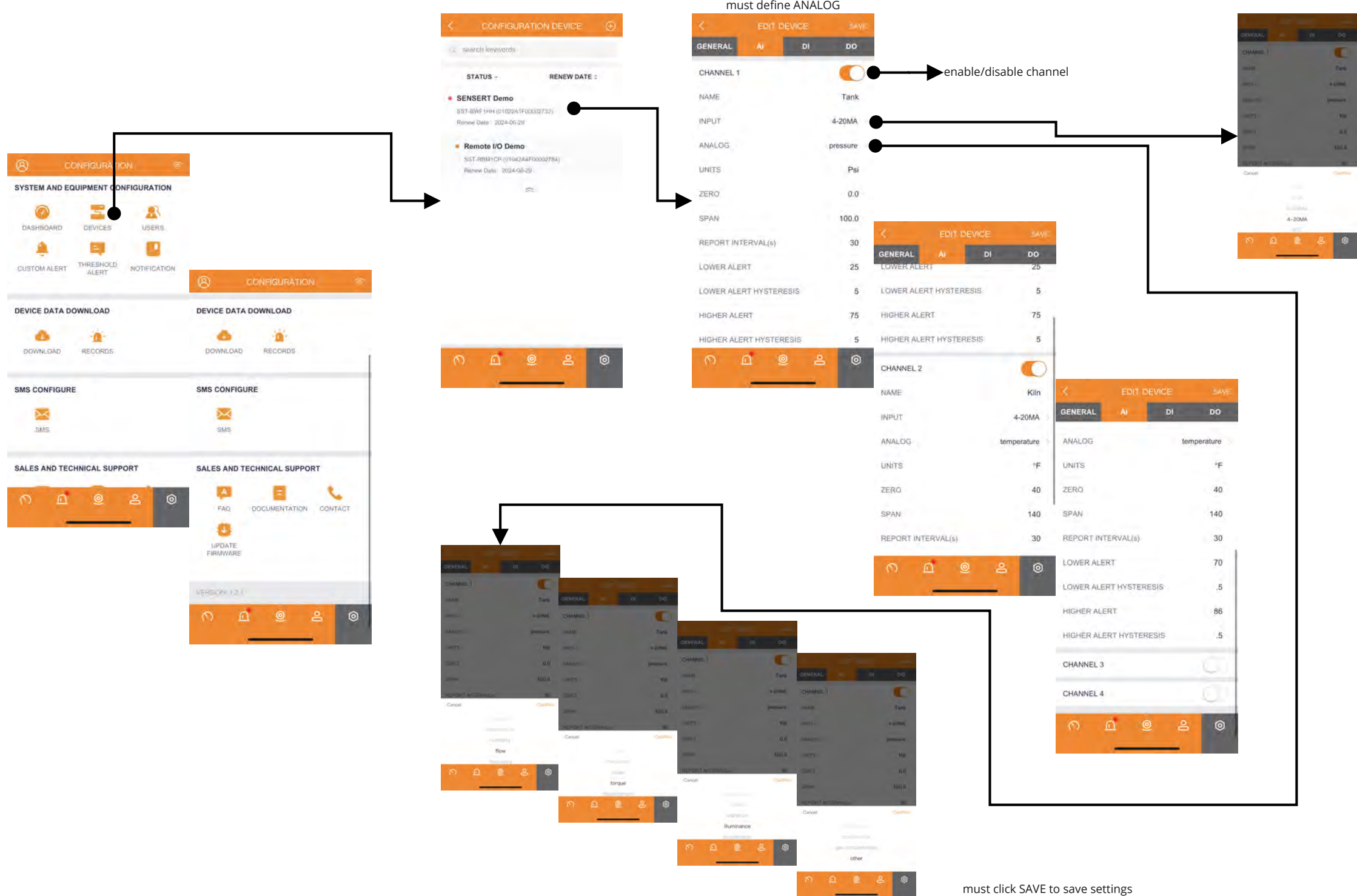

<span id="page-16-0"></span>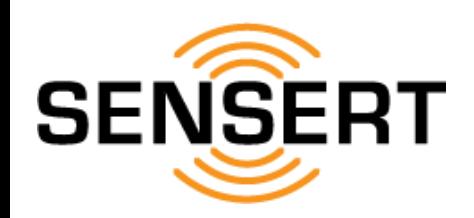

#### **Configuration [System and Equipment Configuration - Devices] add/edit Base Unit digital input channels**

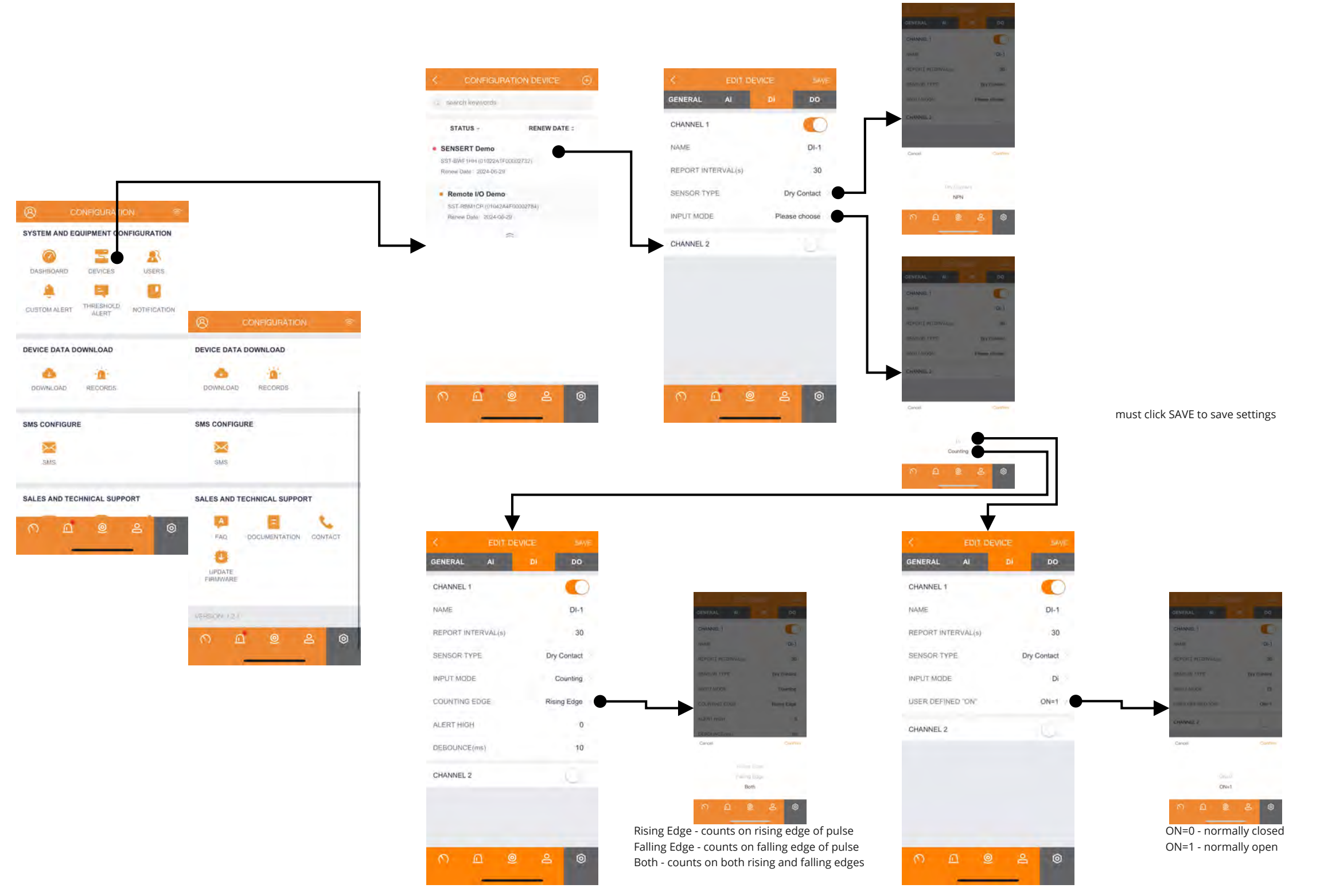

<span id="page-17-0"></span>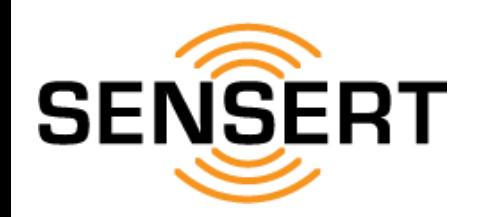

### **Configuration [System and Equipment Configuration - Devices] add/edit Base Unit digital output channel**

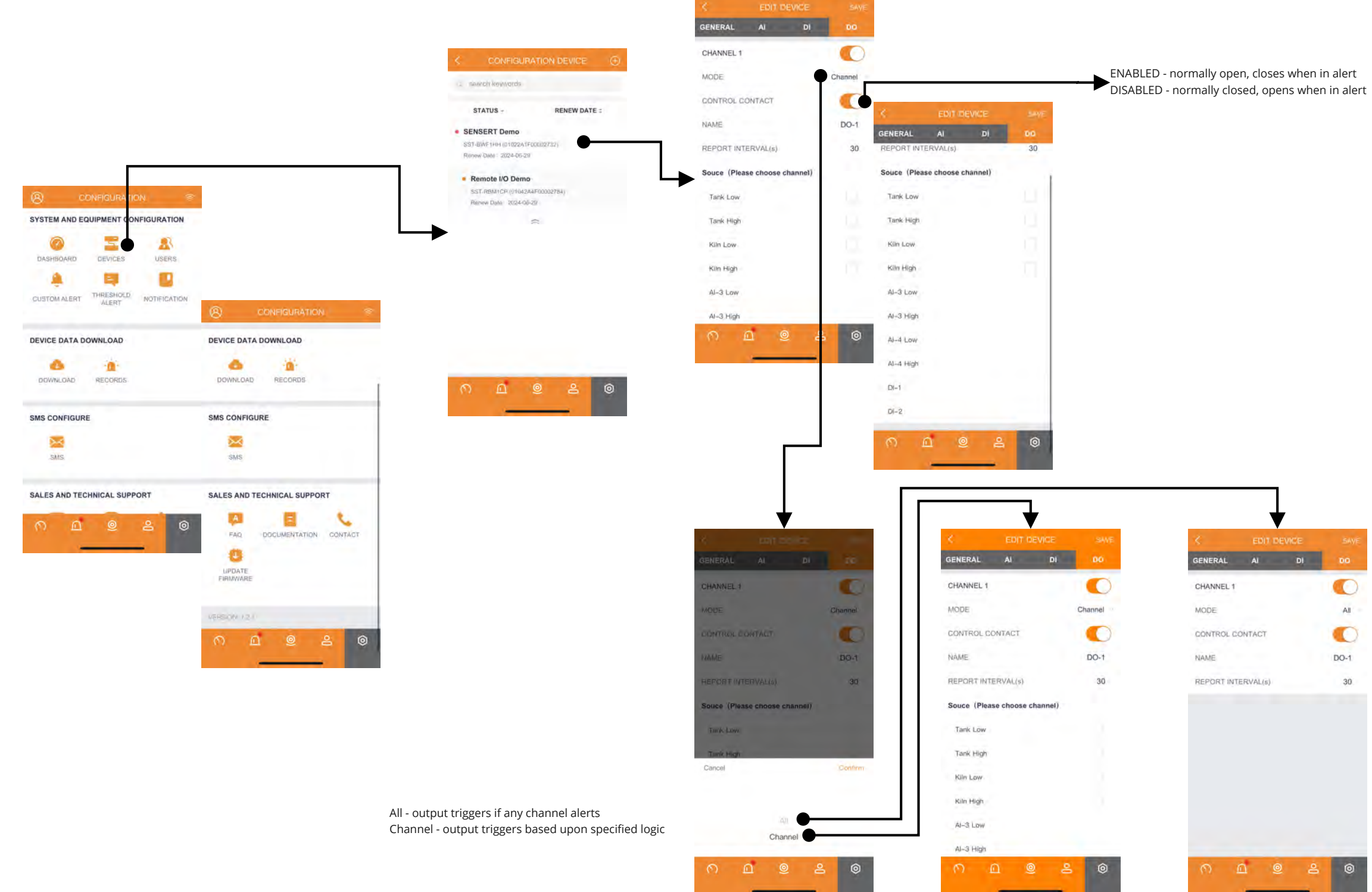

<span id="page-18-0"></span>![](_page_18_Picture_0.jpeg)

### **Configuration [System and Equipment Configuration - Devices] add/edit Remote I/O analog/digital input & vibration channel / reboot Remote I/O**

![](_page_18_Picture_35.jpeg)

**Mobile App Tutorial Version 1.0 Page 18 of 33**

enable/disable channel

<span id="page-19-0"></span>![](_page_19_Picture_0.jpeg)

### **Configuration [System and Equipment Configuration - Devices] delete device**

![](_page_19_Picture_45.jpeg)

Remote I/Os must be disabled and deleted before Base Unit can be deleted

<span id="page-20-0"></span>![](_page_20_Picture_0.jpeg)

### **Configuration [System and Equipment Configuration - Users] add/edit users**

![](_page_20_Figure_2.jpeg)

<span id="page-21-0"></span>![](_page_21_Picture_0.jpeg)

#### **Configuration [System and Equipment Configuration - Users] view/delete users**

![](_page_21_Figure_2.jpeg)

<span id="page-22-0"></span>![](_page_22_Picture_0.jpeg)

#### **Configuration [System and Equipment Configuration - Custom Alert] view/add/edit custom alerts**

![](_page_22_Picture_2.jpeg)

<span id="page-23-0"></span>![](_page_23_Picture_0.jpeg)

![](_page_23_Picture_2.jpeg)

<span id="page-24-0"></span>![](_page_24_Picture_0.jpeg)

### **Configuration [System and Equipment Configuration - Threshold Alert] view/add threshold alerts**

![](_page_24_Figure_2.jpeg)

contacts added already

<span id="page-25-0"></span>![](_page_25_Picture_0.jpeg)

### **Configuration [System and Equipment Configuration - Threshold Alert] edit/delete threshold alerts**

![](_page_25_Figure_2.jpeg)

<span id="page-26-0"></span>![](_page_26_Picture_0.jpeg)

### **Configuration [System and Equipment Configuration - Notification] add/edit contacts**

![](_page_26_Picture_26.jpeg)

<span id="page-27-0"></span>![](_page_27_Picture_0.jpeg)

### **Configuration [System and Equipment Configuration - Notification] view/delete contacts**

![](_page_27_Figure_2.jpeg)

<span id="page-28-0"></span>![](_page_28_Picture_0.jpeg)

#### **Configuration [Device Data Download - Downloads] download (email) device data**

![](_page_28_Figure_2.jpeg)

<span id="page-29-0"></span>![](_page_29_Picture_0.jpeg)

### **Configuration [Device Data Download - Downloads] view device data**

![](_page_29_Picture_2.jpeg)

<span id="page-30-0"></span>![](_page_30_Picture_0.jpeg)

#### **Configuration [Device Data Download - Records] view data download history**

![](_page_30_Picture_2.jpeg)

![](_page_30_Picture_3.jpeg)

#### Jeff's SENSERT Demo

SST-BWFTFH (01022A1F00002732)  $p_{\text{model}} =$ Download Bria: 2022-06-01 23:54:44

Jeff's SENSERT Demo SST-BWF1HH\_(01022A1F00002732) Desiret: Download line: 2022-07-13-05:13.02

Jeff's SENSERT Demo SST-BWF1HH (01022A1F00002732) Period: 2021-07-30 19:00:00-2021-11-01 18:59:59

#### Jeff's SENSERT Demo

Download firms: 2021-11-02 03:18:35

SST-BWF1HH (01022A1F00002732) Penod: 2021-09-05 19:00:00- 2021-09-08 18:59:59 Download lime: 2021-09-08 07:11:21

<span id="page-31-0"></span>![](_page_31_Picture_0.jpeg)

#### **Configuration [SMS Configure - SMS] view/add SMS notifications**

![](_page_31_Figure_2.jpeg)

**Configuration [Sales and Technical Support - FAQ / Documentation / Contact] FAQ/Documentation/Contact**

<span id="page-32-0"></span>![](_page_32_Picture_1.jpeg)

![](_page_32_Figure_2.jpeg)

<span id="page-33-0"></span>![](_page_33_Picture_0.jpeg)

#### **Configuration [Sales and Technical Support - Update Firmware] update Base Unit & Remote I/O firmware**

![](_page_33_Figure_2.jpeg)

**\*\*\* perform all updates \*\*\***